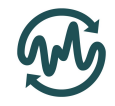

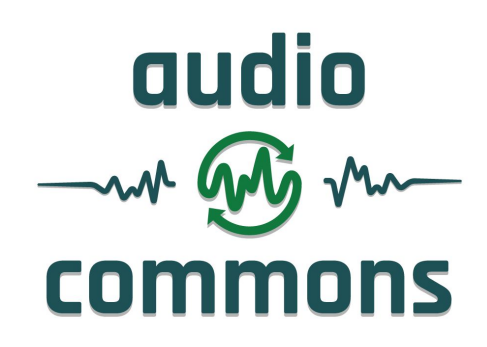

# **Deliverable D5.6**

Second prototype of timbral characterisation tools for semantically annotating non-musical content

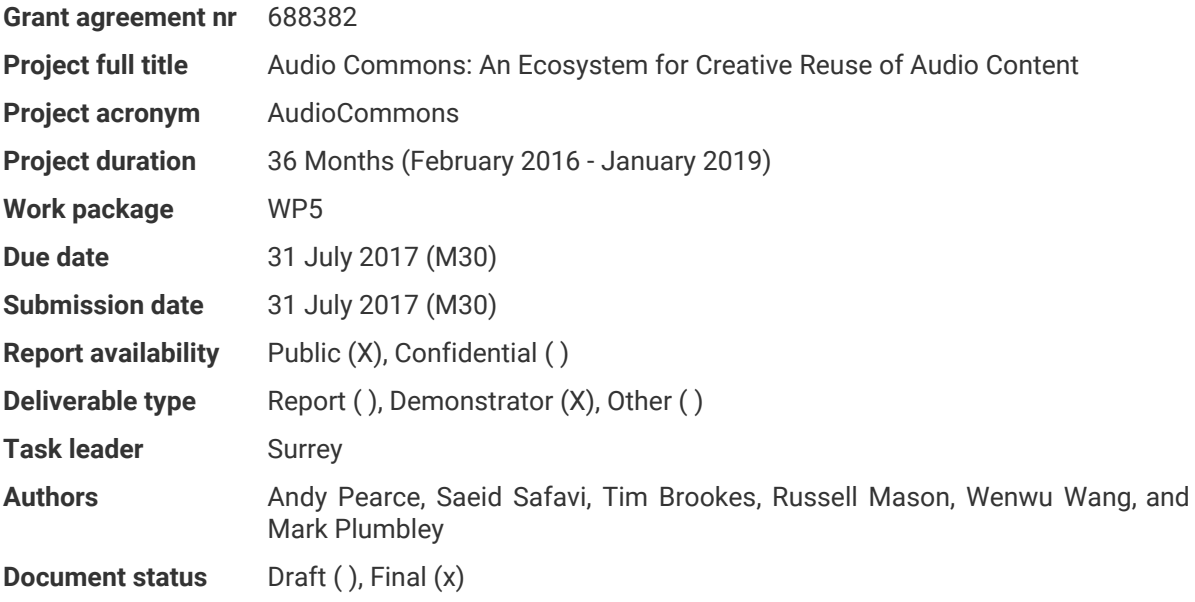

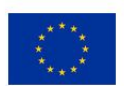

#### **AudioCommons**

D5.6 Second prototype of timbral characterisation tools for semantically annotating non-musical content

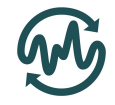

# Table of contents

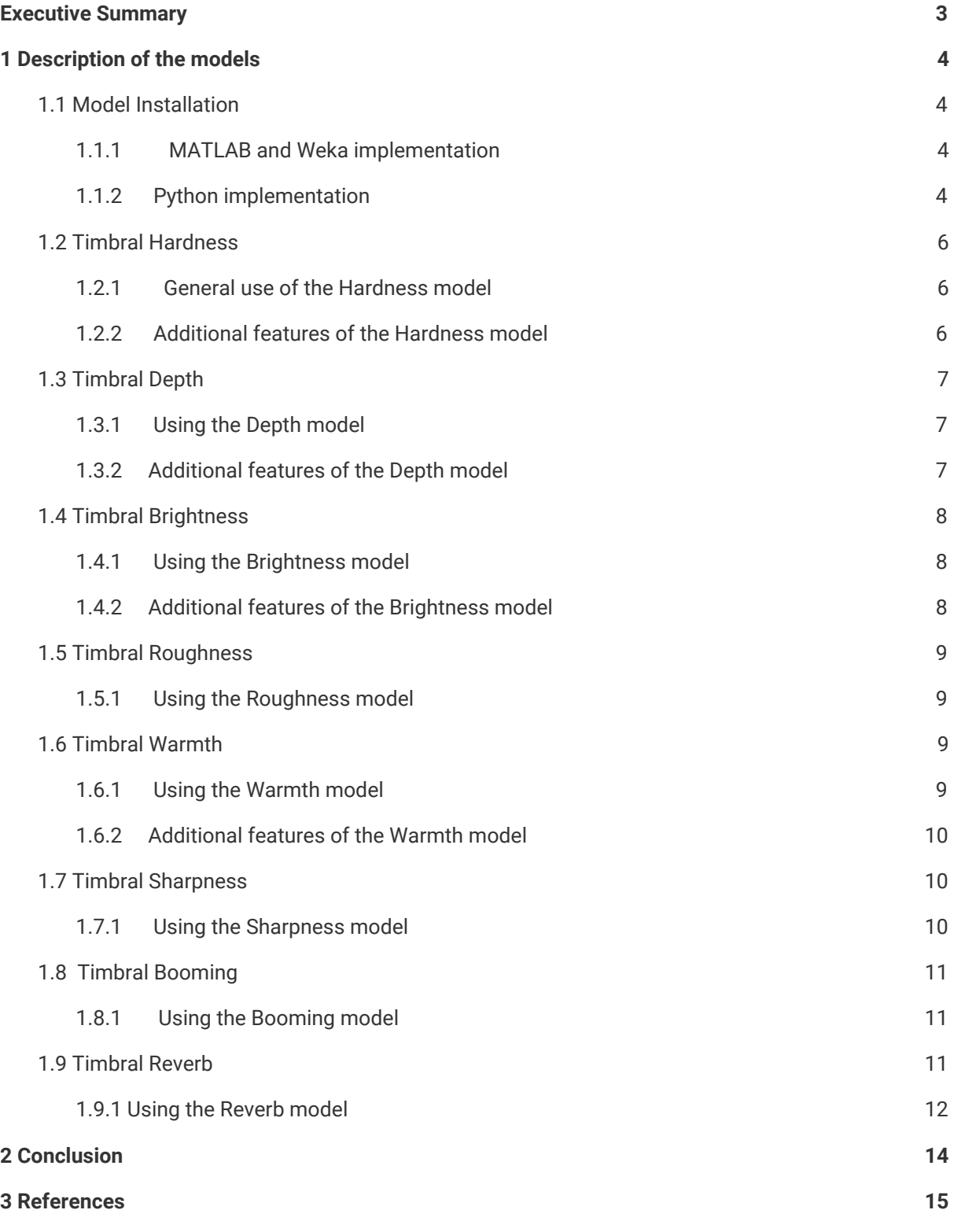

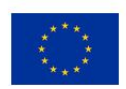

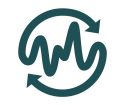

# <span id="page-2-0"></span>Executive Summary

This report describes the improvements and use of the demonstrator software for the eight perceptual models that can predict the timbral characteristics of a recorded sound by analysis of the audio file: *hardness*, *depth*, *brightness*, *roughness*, *warmth*, *sharpness*, *boominess*, and *reverb*. These models can be used to automatically generate metadata describing the timbral properties of recorded sounds, which can, in turn, be implemented into a search function, enabling users to filter search results based on the timbral properties.

Improvements have been made to the models of *hardness*, *depth*, and *brightness* since their initial prototypes described in Deliverable D5.2, adding new feature extraction algorithms and being calibrated on a much larger dataset of subjective ratings. Three new models are also included in this latest release that are yet to be evaluated: *warmth*, *sharpness*, and *boominess*. Evaluation of these models will be included in the future Deliverable D5.7.

From Deliverable D5.3, it was identified that the models of metallic-nature and reverb were extremely unreliable. Because of this, the model of metallic-nature has now been temporarily removed, and the model of reverb has been reworked entirely.

All developed perceptual models, with the exception of reverb, are implemented using the Python programming language. The new classification model of reverb has been developed and implemented with MATLAB and Weka. All current models have been made available in a public source code repository $1.2$ .

<sup>&</sup>lt;sup>2</sup> [https://github.com/saeidsafavi/timbral\\_models/tree/patch-1/Reverb/V1](https://github.com/saeidsafavi/timbral_models/tree/patch-1/Reverb/V1)

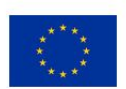

<sup>1</sup> [https://github.com/AudioCommons/timbral\\_models](https://github.com/AudioCommons/timbral_models)

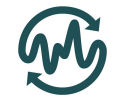

# <span id="page-3-0"></span>1 Description of the models

The Audio Commons project aims to provide tools for the automatic annotation of audio content. The development of these tools is spread across work packages (WP) 4 and 5, depending on the type of properties to be annotated. WP5 aims at providing annotation tools that describe non-musical properties; more specifically the timbral characteristics of sound effects.

In Deliverable D5.2, prototype timbral models of *hardness*, *depth*, *brightness*, *metallic\_nature*, *reverb*, and *roughness* were described. The evaluation of these, in Deliverable D5.3, identified that the models of metallic-nature and reverb were extremely unreliable. Because of this, the model of metallic-nature has now been temporarily removed, and the model of reverb has been reworked entirely.

This demonstrator package describes eight perceptual models for annotating the timbral attributes of *hardness*, *depth*, *brightness*, *roughness*, *warmth*, *sharpness*, *boominess*, and *reverb*. All attributes, with the exception of the reverb, are coded in Python and are structured into a single timbral models package. The reverb model was developed in MATLAB and Weka.

Section 1.1 below describes the installation, setup procedure, and dependencies required to run the timbral models. Sections 1.2 to 1.9 then describe each model in more detail, the required inputs, the outputs of the function, and provides some example code for running each model.

### <span id="page-3-1"></span>1.1 Model Installation

The developed timbre models are divided into two implementations: the *reverb* model in MATLAB and Weka; and all other models implemented in Python. This section describes the installation requirements for each implementation type.

#### <span id="page-3-2"></span>1.1.1 MATLAB and Weka implementation

To obtain the perceived level of reverberation from audio files two separate platforms have been used:

- Matlab for feature extraction; and
- Weka for modelling and evaluations.

The feature extraction functions are available from the project's GitHub page: [https://github.com/saeidsafavi/timbral\\_models/tree/patch-1/Reverb/V1](https://github.com/saeidsafavi/timbral_models/tree/patch-1/Reverb/V1)

All the feature extraction functions are tested in Matlab R2017a. All the dependencies and sub-functions are included in the subfolder named "/src". For the feature extraction, there is no need to install extra packages or software. Only couple of parameters and file names need to be specified.

For the modelling and evaluation, the Weka toolbox is used. All the modelling and evaluation parts are carried out using the Weka version 3.8. This software can be downloaded from[:](https://www.cs.waikato.ac.nz/ml/weka/) [https://www.cs.waikato.ac.nz/ml/weka/.](https://www.cs.waikato.ac.nz/ml/weka/)

Weka is the Java based platform. All the requirements and documentations for installation of this toolbox can be accessed fro[m](https://www.cs.waikato.ac.nz/ml/weka/requirements.html) <https://www.cs.waikato.ac.nz/ml/weka/requirements.html> and [https://www.cs.waikato.ac.nz/ml/weka/documentation.html.](https://www.cs.waikato.ac.nz/ml/weka/documentation.html)

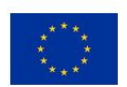

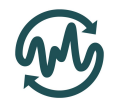

### <span id="page-4-0"></span>1.1.2 Python implementation

The timbral models are available from the project's GitHub page: [https://github.com/AudioCommons/timbral\\_models.](https://github.com/AudioCommons/timbral_models) All Python-implemented models were designed and tested in Python 2.7. These timbral models rely on the numpy, scipy, soundfile, sklearn, and LibROSA Python packages. These can all be all be installed using the pip tool, e.g. pip install numpy

Additionally, the code requires the use of the Essentia library. Documentation for the installation of Essentia can be found at [http://essentia.upf.edu/documentation/installing.html.](http://essentia.upf.edu/documentation/installing.html)

All Python-based timbral models can be accessed by importing the timbral\_models package into Python. At a minimum, each model requires a string that is the path and filename of an audio file. The general usage of all Python models is shown below.

```
import timbral_models
fname = '/Documents/Music/TestAudio.wav'
hardness = timbral models.timbral hardness(fname)
depth = timbral_models.timbral_depth(fname)
brightness = timbral_models.timbral_brightness(fname)
roughness = timbral_models.timbral_roughness(fname)
warmth = timbral models.timbral warmth(fname)
sharpness = timbral_models.timbral_sharpness(fname)
boominess = timbral_models.timbral_booming(fname)
```
All timbral models have at least two optional inputs of dev output and phase correction, described in the table below.

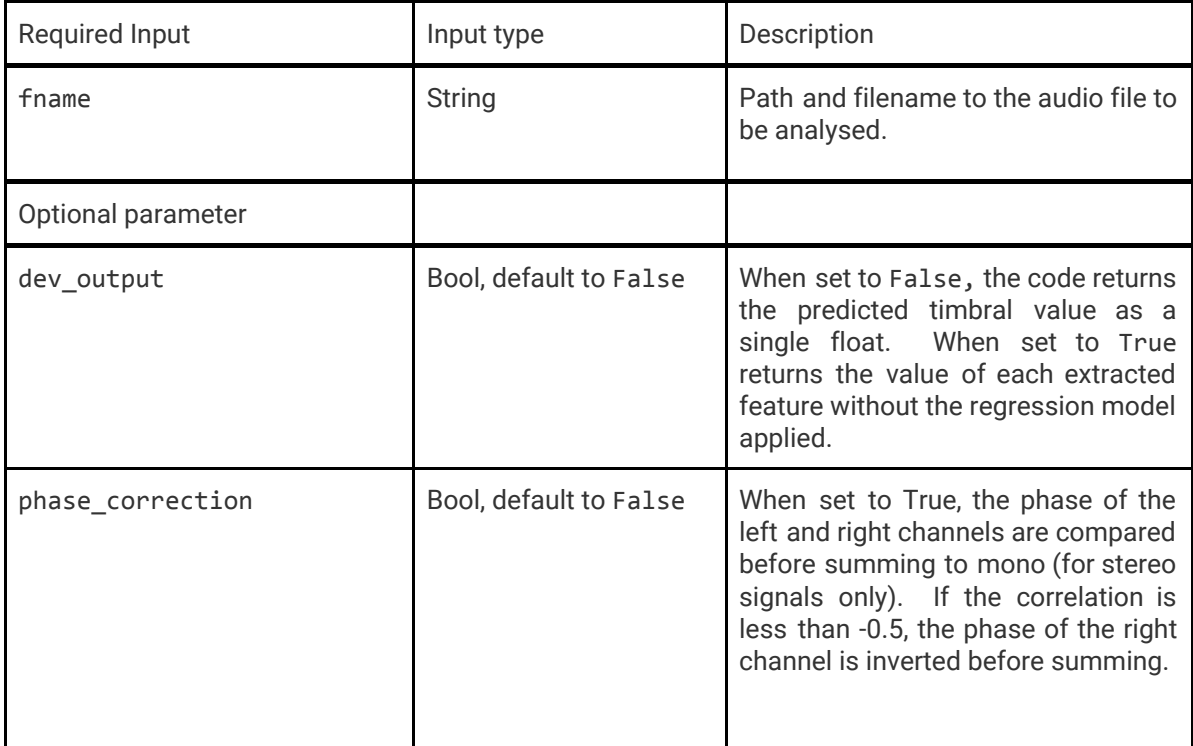

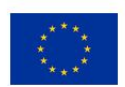

#### **AudioCommons**

D5.6 Second prototype of timbral characterisation tools for semantically annotating non-musical content

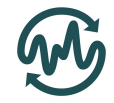

The following subsections give more detail about the use of each timbral model, including other optional parameters.

### <span id="page-5-0"></span>1.2 Timbral Hardness

The timbral hardness model (Version 0.2) is a Python implementation model. This model has undergone improvements since the initial prototype described in Deliverable D5.2, extracting additional features to better fit with subjective ratings of perceived hardness.

#### <span id="page-5-1"></span>1.2.1 General use of the Hardness model

The timbral hardness function can be called from the timbral models package. The function should be given a string that is the path and filename of an audio file. For example:

```
import timbral_models
fname = '/Documents/Music/TestAudio.wav'
hardness = timbral models.timbral hardness(fname)
```
This will return the estimated hardness of the audio file as a single floating point value. Higher values represent the audio file as sounding more *hard*. Although the model was trained on subjective data ranging from 0 to 100, the output values can be beyond these scales due to the nature of the linear regression implemented. The clip output optional parameter can be used to limit the returned values from 0 to 100.

#### <span id="page-5-2"></span>1.2.2 Additional features of the Hardness model

As well as the required filename, the timbral hardness model has the following variable parameters. Each parameter has been set to provide the highest correlation with subjective ratings.

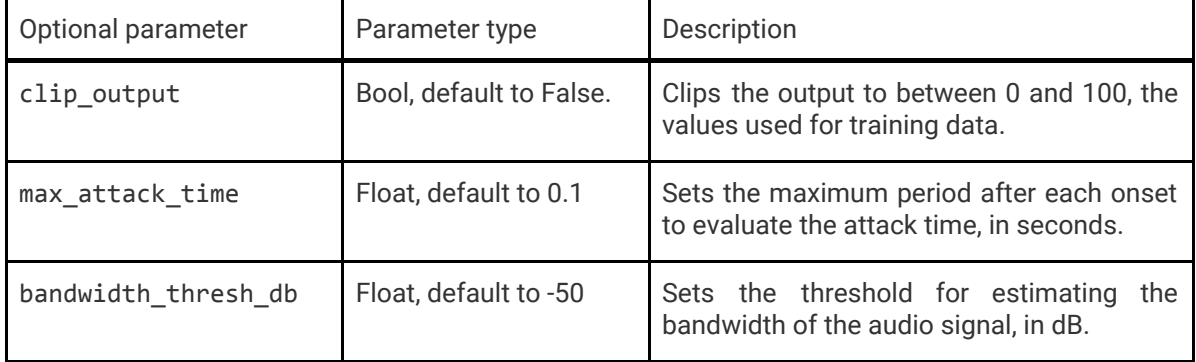

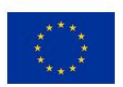

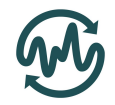

## <span id="page-6-0"></span>1.3 Timbral Depth

The timbral depth model (Version 0.2) is a Python implementation model. Like with the Hardness model, this has undergone improvements since the initial prototype described in Deliverable D5.2, now extracting different signal features to better fit with subjective ratings of depth.

### <span id="page-6-1"></span>1.3.1 Using the Depth model

The timbral\_depth function can be called from the timbral\_models package. The function should be given a string that is the path and filename of an audio file. For example:

```
import timbral_models
fname = '/Documents/Music/TestAudio.wav'
depth = timbral models.timbral depth(fname)
```
This will return the estimated depth of the audio file as a single floating point value. Higher values represent the audio file as sounding more *deep*. Although the model was trained on subjective data ranging from 0 to 100, the output values can be beyond these scales due to the nature of the linear regression implemented. The clip output optional parameter can be used to limit the returned values from 0 to 100.

### <span id="page-6-2"></span>1.3.2 Additional features of the Depth model

As well as the required filename, the timbral depth model has the following optional parameters. Each parameter has been set to provide the highest correlation with subjective ratings.

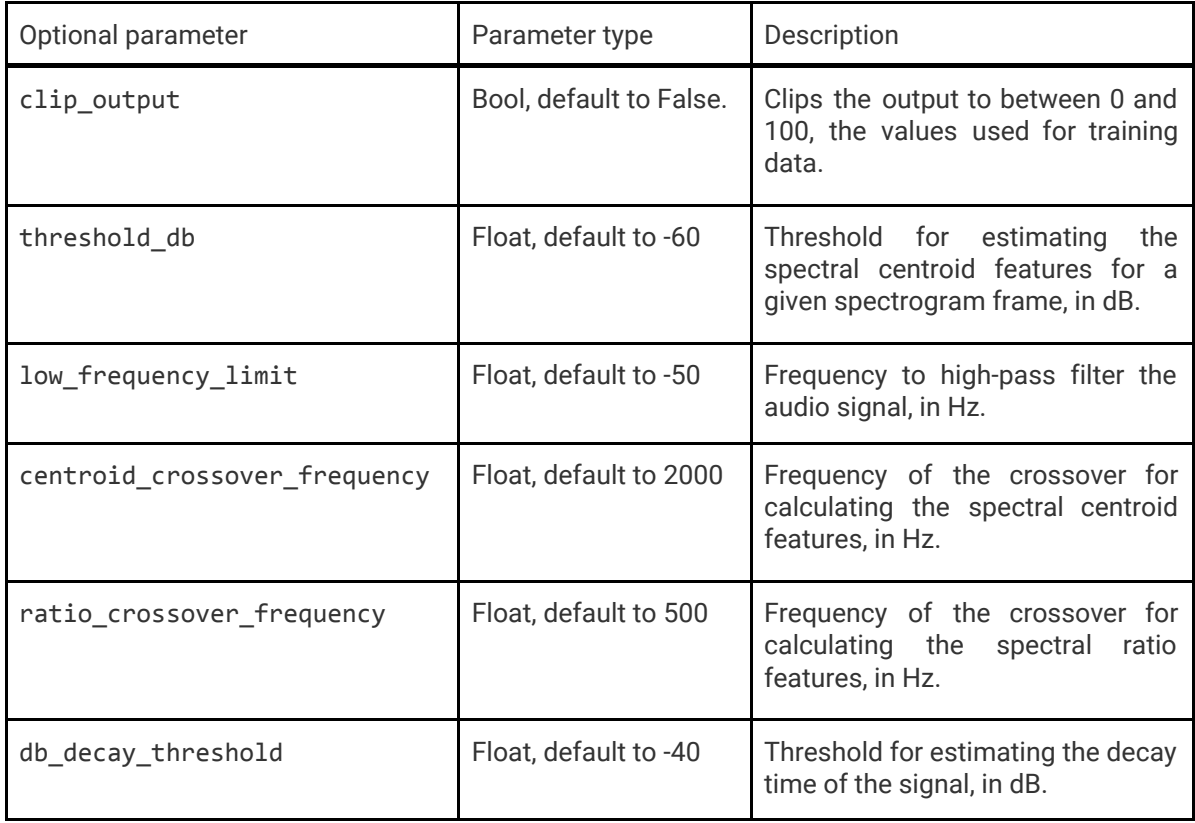

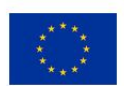

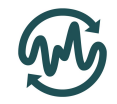

## <span id="page-7-0"></span>1.4 Timbral Brightness

The timbral brightness model (Version 0.2) is a Python implementation model. Like with the hardness and depth models, this has undergone improvements since the initial prototype described in Deliverable D5.2, now extracting different signal features to better fit with subjective ratings of brightness.

#### <span id="page-7-1"></span>1.4.1 Using the Brightness model

The timbral\_brightness function can be called from the timbral\_models package. The function should be given a string that is the path and filename of an audio file. For example:

```
import timbral_models
fname = '/Documents/Music/TestAudio.wav'
brightness = timbral models.timbral brightness(fname)
```
This will return the estimated brightness of the audio file as a single floating point value. Higher values represent the audio file as sounding more *bright*. Although the model was trained on subjective data ranging from 0 to 100, the output values can be beyond these scales due to the nature of the linear regression implemented. The clip\_output optional parameter can be used to limit the returned values from 0 to 100.

### <span id="page-7-2"></span>1.4.2 Additional features of the Brightness model

As well as the required filename, the timbral brightness model has the following variable parameters. Each parameter has been set to provide the highest correlation with subjective ratings.

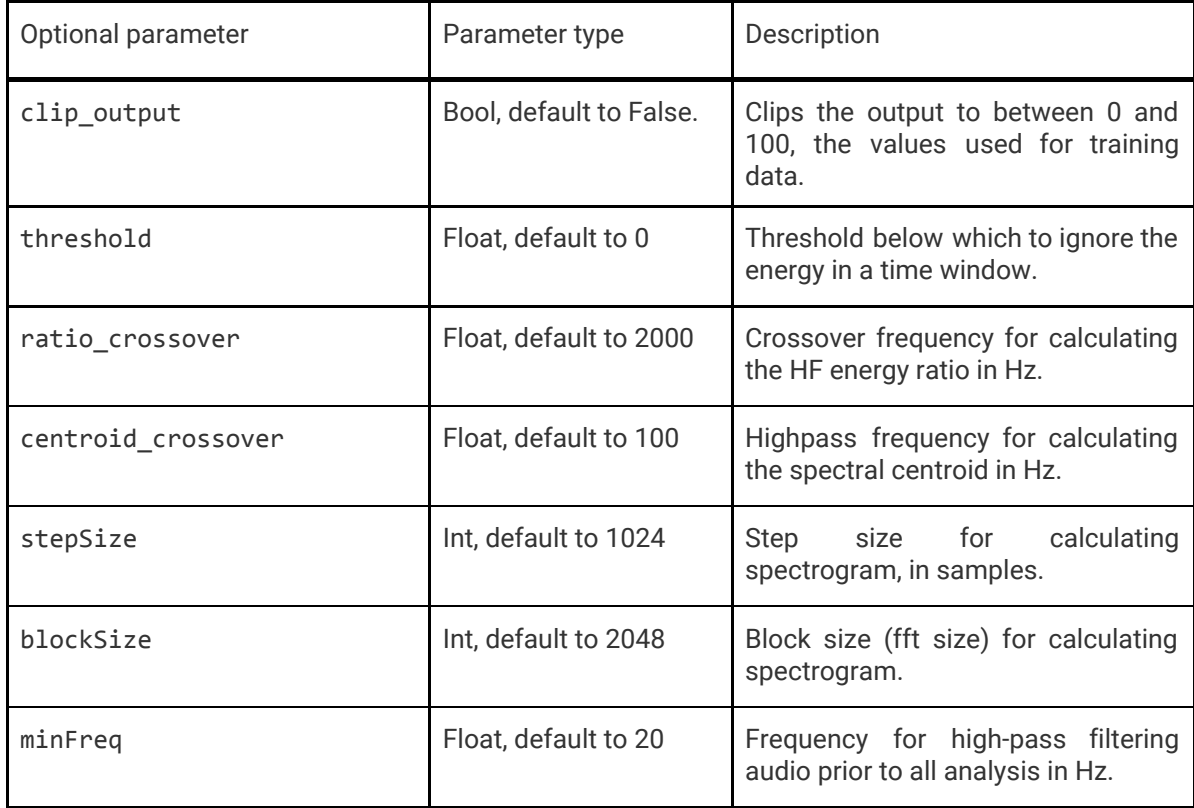

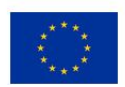

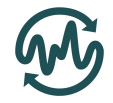

## <span id="page-8-0"></span>1.5 Timbral Roughness

The timbral roughness model is in the process of being updated from the version released in D5.2. The version contained in this demonstrator (Version 0.2) is the same as that released in D5.2, modified to work with the new coding format.

### <span id="page-8-1"></span>1.5.1 Using the Roughness model

The timbral\_roughness function can be called from the timbral\_models package. The function should be given a string that is the path and filename of an audio file. For example:

```
import timbral_models
fname = '/Documents/Music/TestAudio.wav'
roughness = timbral models.timbral roughness(fname)
```
This will return the roughness estimated by the Vassilakis roughness formula [Vassilakis, 2007] as a single floating point value.

The timbral roughness model does not have any optional parameters beyond those described in [Section](#page-4-0) 1.1.2.

### <span id="page-8-2"></span>1.6 Timbral Warmth

The timbral warmth model (Version 0.2) is a new addition to the timbral models package. This model was created based on subjective ratings of warmth over 80 stimuli.

#### <span id="page-8-3"></span>1.6.1 Using the Warmth model

The timbral\_warmth function can be called from the timbral\_models package. The function should be given a string that is the path and filename of an audio file. For example:

```
import timbral_models
fname = '/Documents/Music/TestAudio.wav'
warmth = timbral_models.timbral_warmth(fname)
```
This will return the estimated warmth of the audio file as a single floating point value. Higher values represent the audio file as sounding more '*warm*'. Although the model was trained on subjective data ranging from 0 to 100, the output values can be beyond these scales due to the nature of the linear regression implemented. The clip\_output optional parameter can be used to limit the returned values from 0 to 100.

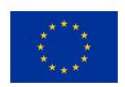

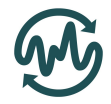

### <span id="page-9-0"></span>1.6.2 Additional features of the Warmth model

As well as the required filename, the timbral warmth model has the following variable parameters. Each parameter has been set to provide the highest correlation with subjective ratings.

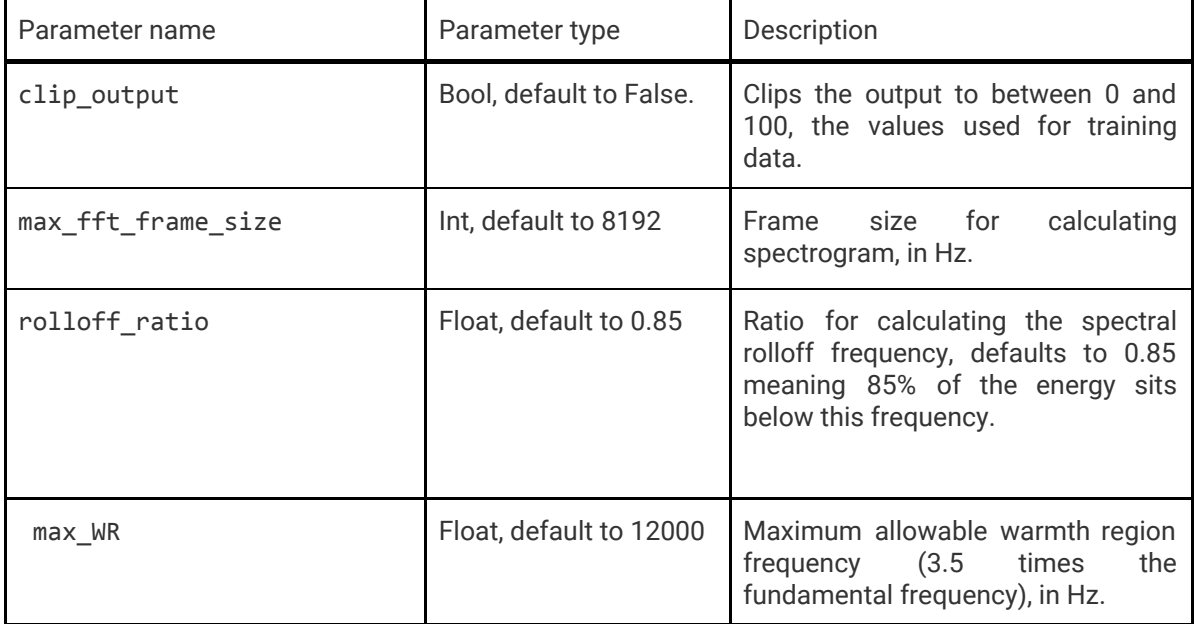

## <span id="page-9-1"></span>1.7 Timbral Sharpness

Another new model added to the timbral\_models package is the timbral\_sharpness model (Version 0.2). This is a direct implementation of the Fastl sharpness model [Fastl and Zwicker, 1991] and transcoded from the work of [Churchill, 2004]. This model still requires validation against subjective data.

### <span id="page-9-2"></span>1.7.1 Using the Sharpness model

The timbral\_sharpness function can be called from the timbral\_models package. The function should be given a string that is the path and filename of an audio file. For example:

```
import timbral_models
fname = '/Documents/Music/TestAudio.wav'
sharpness = timbral_models.timbral_sharpness(fname)
```
This will return the sharpness estimated by the Fastl sharpness algorithm [Fastl and Zwicker, 1991] as a single floating point value.

The timbral\_sharpness model does not have any optional parameters beyond those described in [Section](#page-4-0) 1.1.2.

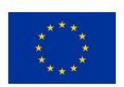

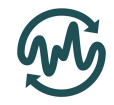

## <span id="page-10-0"></span>1.8 Timbral Booming

A third new model added to the timbral\_models package is the timbral\_booming model (Version 0.2). This is a direct implementation of the Hashimoto booming index [Hatano, 2000; Shin, 2009], designed to measuring the booming sensation inside moving cars.

#### <span id="page-10-1"></span>1.8.1 Using the Booming model

The timbral\_booming function can be called from the timbral\_models package. The function should be given a string that is the path and filename of an audio file. For example:

```
import timbral_models
fname = '/Documents/Music/TestAudio.wav'
boominess = timbral models.timbral booming(fname)
```
This will return the boominess by the Hashimoto booming index algorithm [Hatano, 2000; Shin, 2009] as a single floating point value.

The timbral booming model does not have any optional parameters beyond those described in [Section](#page-4-0) 1.1.2.

### <span id="page-10-2"></span>1.9 Timbral Reverb

The feature extraction and modelling parts of our proposed approach are implemented in Matlab and Weka respectively. This is a newly developed approach to able us classify the audio files based on the perceived level of reverberation (ground truth came from the human subjective listening tests). Using this improved algorithm, the model better fits with subjective ratings of the perceived level of reverberation.

In this approach, new sets of features have been used. Like the Deliverable D5.2 report, one of extracted features is the RT60, but the extraction algorithm is different from what was proposed initially in D5.2. The new approach for extracting RT60 is based on blind estimation, meaning that it uses an audio signal as an input and not the room impulse response. This approach is based on the Laplacian model and the detail of this algorithm are given in [Jan and Wang, 2012].

In addition to RT60, the following features are also extracted and combined as an input for the machine learning modelling approaches:

- Level of foreground stream
- Level of background stream
- Interaural time difference (ITD) fluctuation in the foreground
- ITD fluctuation in the background
- Level of the low-frequency part of the spectrum
- **Reverberance**
- **Clarity**
- Apparent source width
- Listener Envelopment

These extra features are extracted as described in [Schuitman and Vries, 2013]. Schuitman et al. propose a method for derivation of signal based measures aiming at predicting aspects of room

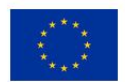

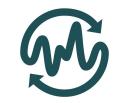

acoustic perception from content specific signal representations produced by a nonlinear model of the human auditory system. This approach simulates multiple aspects of human hearing to resemble human auditory perception.

#### <span id="page-11-0"></span>1.9.1 Using the Reverb model

The reverberation functions which extract the features are called from the main Matlab script named Reverb\_AC\_SS\_V4.

This file is in the project GitHub page and accessible from this location: [https://github.com/saeidsafavi/timbral\\_models/tree/patch-1/Reverb/V1](https://github.com/saeidsafavi/timbral_models/tree/patch-1/Reverb/V1)

In the main script (Reverb AC SS V4.m) couple of parameters needs to be defined: the path to the audio files; the name of the output file (the ".arff" file which will contains the extracted features); location of the ".arff" file which contains features of test audio files; location where the Weka is installed; and finally location and name of the trained reverberation model needs to be specified. For example:

```
Run Reverb_AC_SS_V1.m
Line 5: cd(' \\surrey.ac.uk\audiofiles\');
Line 8: fid = fopen('ExtractedFeatures.txt','w');
Line 39: cd('C:\Program Files\Weka-3-8');
Line 40: -l Logistic classifier Weka D5.6.model -T
         C:\Users\Fred\Desktop\temp\outputfile.arff
```
By running the main script an explorer will be open in the location which contains all the audio files (the directory which is defined at line 5 of the main script) in the directory. The selected (multiple audio files could be selected at the same time) audio files then will be analysed and all the features will be extracted.

Extracted features will be stored in the comma separated format and in a single ".arff" file, with the name which is specified in the main Matlab script (line 8). Extracted features then need to be aligned and reformatted so that they can be used as an input for Weka. As it can be seen from the following figure, in the ".arff" files relation, attribute and data need to be defined. The following example shows that line 1 defines the relation between the features and lines 2 to 14 define the attributes. The extracted features for each audio files is stored from line 16 onwards. By running the main Matlab script the ".arff" file is generated for all the selected audio test files automatically.

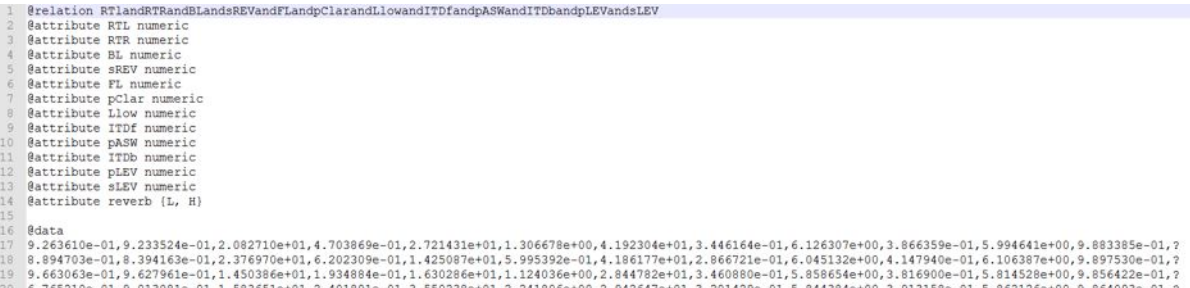

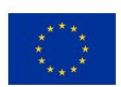

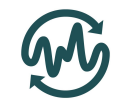

To identify the prediction output, two class labels are defined during the training phase. During the training the audio files are labelled with L or H. These labels are came from the human listening tests, in which L means the audio file has low level of reverberation and H means High level.

The Reverberation model is trained using 420 audio files from multiple source types, and simple logistic classifier (Weka logistic classifier with the default predefined parameters) is used for modelling. Details about this classifier could be found in [Le Cessie and van Houwelingen, 1992].

The pre-trained reverberation model and generated ".arff" files can now be used in the Weka interface for evaluation. Weka could be used via its own graphic interface or from the Command Prompt environment. In this report, to make it simple for evaluation, the Weka evaluation part is also integrated within the Matlab main script (Reverb\_AC\_SS\_V4.m). By running the main script, the output will be the prediction for each of the audio files.

The output of the Matlab script has a format like this:

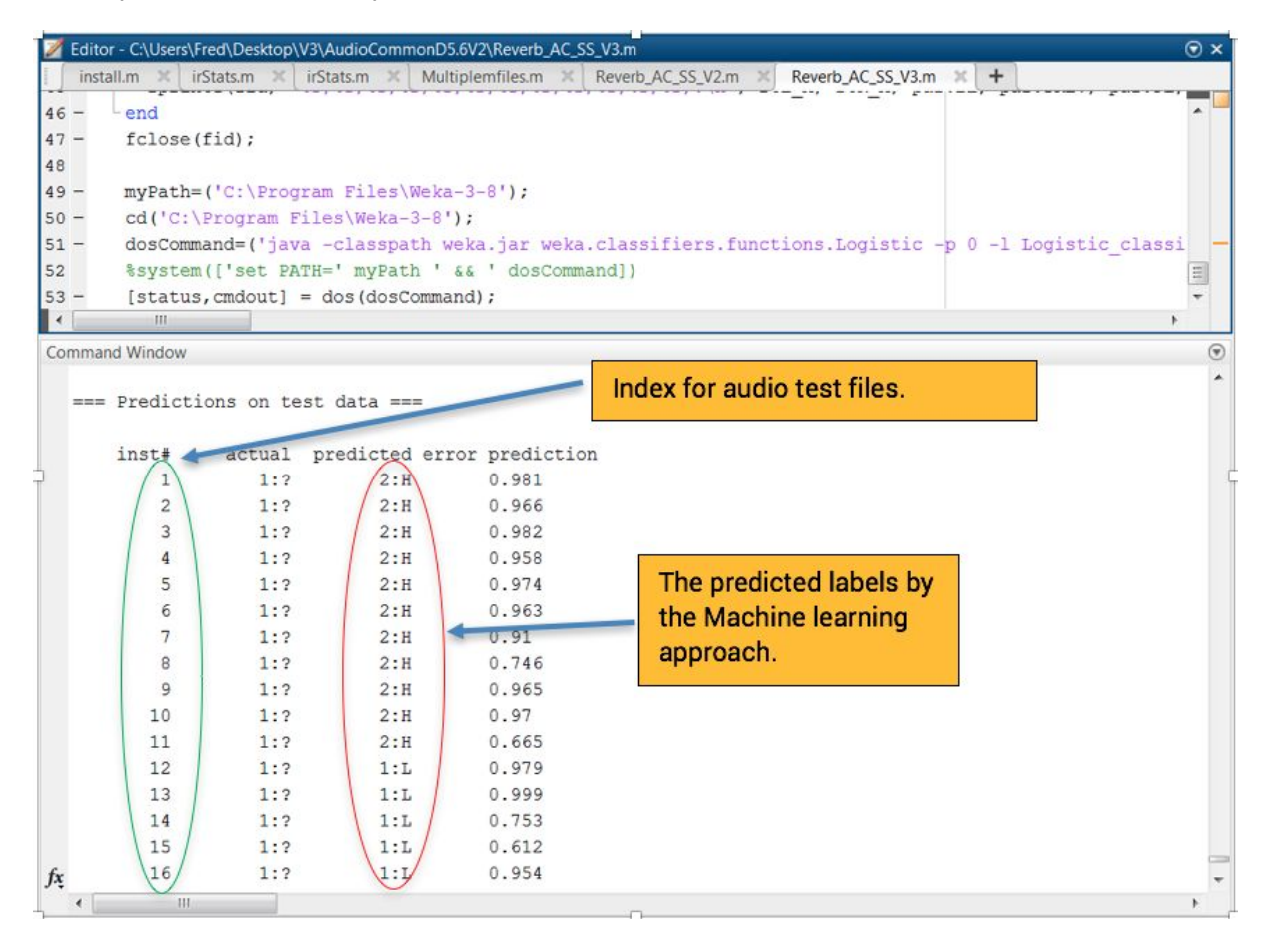

In addition to test index and predicted labels there also is a column which shows the probability of this prediction based on the predefined model. Full description of this approach and the obtained results described fully in [Safavi, Pearce, Wang, and Plumbley, 2018].

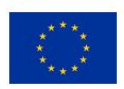

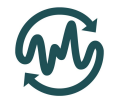

# <span id="page-13-0"></span>2 Conclusion

In this deliverable, the implementations of timbral models of *hardness*, *depth*, *brightness*, *roughness*, *warmth*, *sharpness*, *boominess*, and *reverb* were discussed. These updated and new models will be incorporated into the AudioCommons ecosystem as a means of automatically generating metadata that can be used to supplement searches, making it easier for users to identify suitable sound effects.

The models of *hardness*, *depth*, and *brightness* have all been remodelled to better reflect subjective ratings of the attributes. The model of roughness is currently being evaluated against newly collected subjective data and the evaluation will be submitted as part of Deliverable D5.7. The three new models of *warmth*, *sharpness*, and *boominess* will also be evaluated against a larger set of subjective ratings in D5.7, with the models being improved and refined as necessary.

Following this, final implementations of these timbral models will be developed, improving their computational efficiency and accuracy to their subjective attributes, for release in Deliverable D5.8. This release will also import the reverb model into a python executable format, and include a timbral\_extractor function that will allow the predictions of each timbral attribute to be calculated with a single function call.

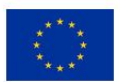

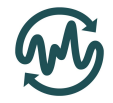

# <span id="page-14-0"></span>3 References

Churchill, C., 2004: "MATLAB Codes, Calculating the Metrics", Salford Innovation Research Centre[,](https://www.salford.ac.uk/research/sirc/research-groups/acoustics/psychoacoustics/sound-quality-making-products-sound-better/accordion/sound-quality-testing/matlab-codes) [https://www.salford.ac.uk/research/sirc/research-groups/acoustics/psychoacoustics/sound-quality](https://www.salford.ac.uk/research/sirc/research-groups/acoustics/psychoacoustics/sound-quality-making-products-sound-better/accordion/sound-quality-testing/matlab-codes)[making-products-sound-better/accordion/sound-quality-testing/matlab-codes.](https://www.salford.ac.uk/research/sirc/research-groups/acoustics/psychoacoustics/sound-quality-making-products-sound-better/accordion/sound-quality-testing/matlab-codes)

Fastl, E., and Zwicker, H.,1991: "Psychoacoustics, Facts and Models", Springer.

Hatano, S., and Hashimoto, T., 2000: "Booming index as a measure for evaluating booming sensation", Internoise 2000: 29th International congress and Exhibition on Noise Control Engineering, pp. 4332-4336.

Jan, T., and Wang, W., 2012: "Blind reverberation time estimation based on Laplace distribution", *EUSIPCO.* pp. 2050-2054, Bucharest, Romania.

Le Cessie, S. and van Houwelingen, J., 1992: "Ridge estimators in logistic regression", Applied Statistics, Vol. 41, No. 1, pp. 191-201.

Safavi, S., Pearce, A., Wang, W., & Plumbley, M. (2018). Predicting the perceived level of reverberation using machine learning. (Accepted for) *Asilomar conference on signals, systems and computers*. Pacific Grove.

Schuitman, J., and Vries, D., 2013: "Deriving content-specific measures of room acoustic perception using a binaural, non linear auditory model". *Acoustical society of America*, 133(3), pp.1572-1585.

Shin, S-H., Ih, J-G., Hashimoto, T., and Hatano, S., 2009: "Sound quality evaluation of the booming sensation for passenger cars", Applied Acoustics, Vol. 70(2), pp 309-320.

Vassilakis, P., 2007: "SRA: A web-based research tool for spectral and roughness analysis of sound signals", in Proceedings of 4th Sound Music Computing (SMC), pp. 319–325.

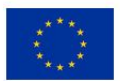